# THE RIPPLES WEB APP

No Downloads Required!

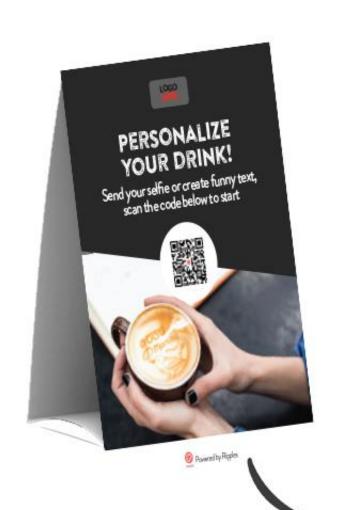

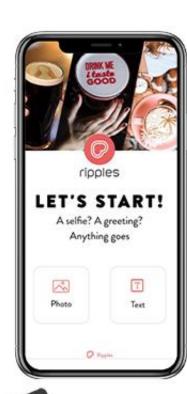

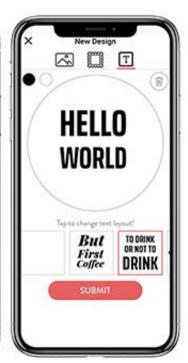

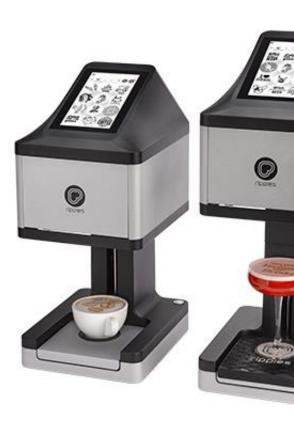

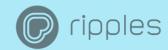

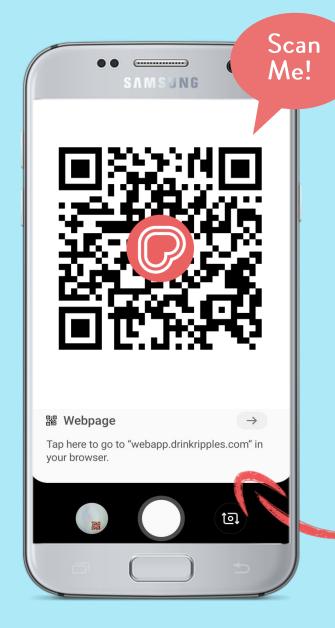

## HOW TO

- 1. Download the Ripples Web App QR code to use today! Find it in the Ripples Care Center Here, in 3 different ready to use file types!
- 2. Open up your Camera on your smart phone, most devices these days will automatically detect the QR code, if yours doesn't check your camera settings.
- 3. Once the QR code is detected by your camera, you will notice a pop up, follow the link to the Ripples Web App!

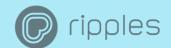

#### IN APP FLOW

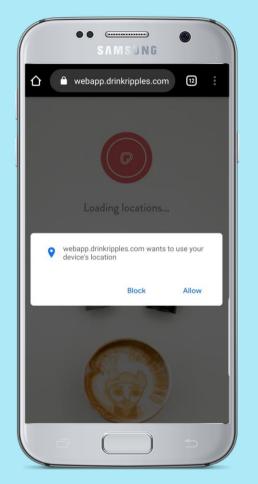

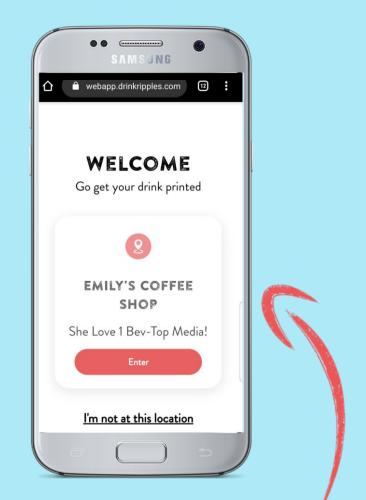

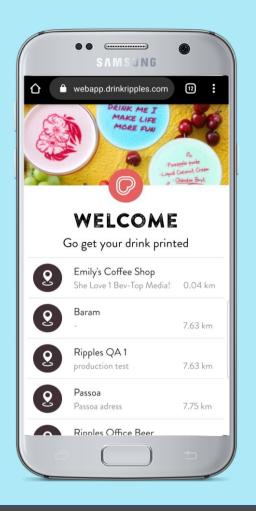

- 3. Allow the Ripples Web App to use your devices' location to find the Ripple Maker nearest you.
- 4. Tap enter to get started! \* If you are beside your Ripple Maker and you are not first on the list please contact support so we can adjust your Ripple Maker's coordinates.

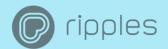

#### IN APP FLOW

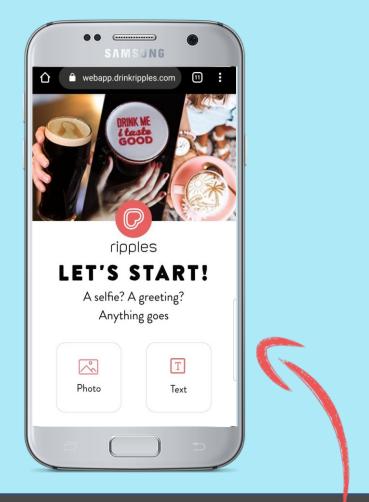

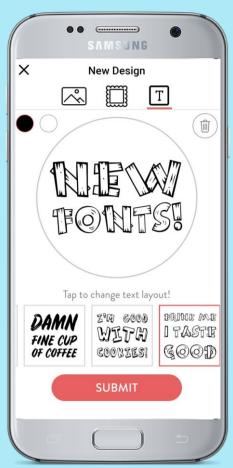

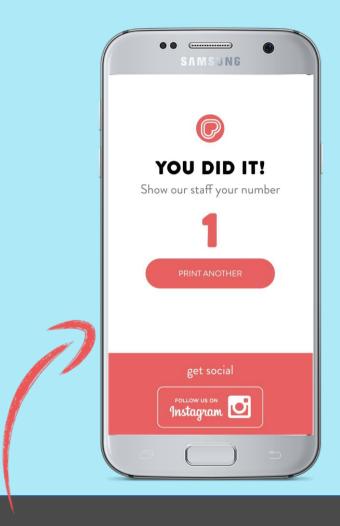

5. Tap 'photo' to access your camera and galleries or tap 'text' to write a message.

6. When you are happy with your design, tap 'submit' and get the number that corresponds to your drink!

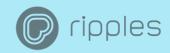

### POSTERS!

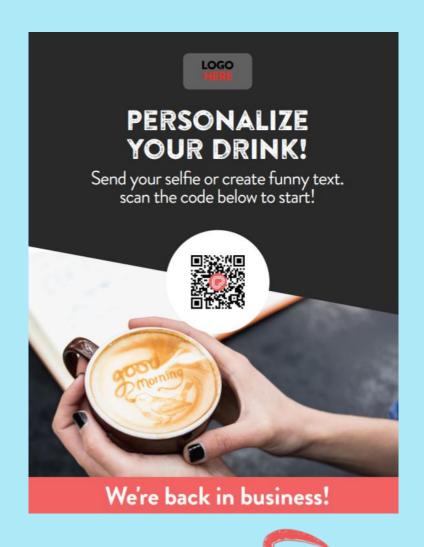

Feel free to use the Ripples QR code where you would like! You can easily add the QR code to existing print or digital signage!

Download QR Codes

To make things easy we made some new posters and table tents with the Ripples Web App QR Code already inside. We also left a space for you to add your logo! Download the posters and table tents <a href="here.">here.</a>